# **PatientGallery 2.0 Features**

| Vista Compatibility                            | 3  |
|------------------------------------------------|----|
| Global Settings                                | 3  |
| Log File                                       | 4  |
| Database Maintenance Functions                 | 4  |
| Memory Card Auto Function                      | 5  |
| Search For Patients                            | 5  |
| Search For Images                              | 6  |
| Patient Compress, Remove, Backup Wizard Format | 6  |
| Backup and Restore                             | 7  |
| Export, Burn CD, Email, Batch Export Functions | 8  |
| Batch Export                                   | 8  |
| Multiple Image Information                     | 9  |
| Sizeable Image Display                         | 9  |
| Enhanced Remove Dialogs                        | 10 |
| X-ray Enhancement Tools                        | 10 |
| Extra-oral X-ray Real Time Preview             | 11 |
| Save Thumbnails in Layout Screens              | 11 |
| Planmeca Bitewings Option                      | 12 |
| ScanX Trim Layout Option                       | 13 |
| Measure Calibration                            | 13 |
| Annotate and Save Layouts                      | 14 |
| Edit Crop Control                              | 14 |

| Color and Grayscale Image Adjustment                   | 15 |
|--------------------------------------------------------|----|
| Memory Card Reader Rotate Option and JPEG Optimization | 15 |
| Create Image Families                                  | 16 |
| Patient Sub-Folders                                    | 17 |
| PDF File Support                                       | 18 |
| Print Styles                                           | 19 |
| emplate Properties                                     | 21 |
| mage History                                           | 23 |
| Red Eye Remover                                        | 24 |

### **Vista Compatibility**

PatientGallery has been adapted to operate under Windows Vista. The program icons have been redesigned to accommodate the new Vista format. (Check with specific hardware manufacturers for the latest device drivers).

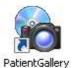

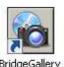

**Global Settings** 

Many program settings can be controlled from a single workstation to eliminate redundant data entry when configuring the system. Global settings can be enabled in Program Options.

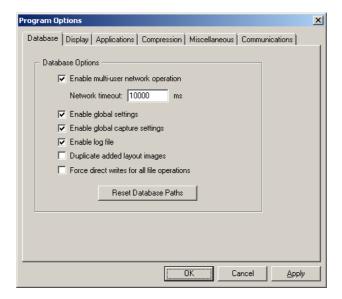

#### Log File

PatientGallery provides complete data logging to accomodate FDA quality control guidelines. Log files are maintained by month and are accessible in the Maintenance Menu.

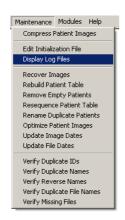

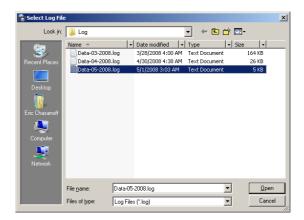

#### **Database Maintenance Functions**

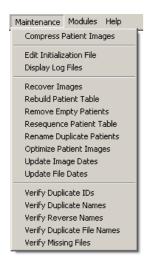

Many database functions have been added to help optimize the database and provide diagnostic information.

NOTE: We recommend calling Technical Support for guidance before using these features.

### **Memory Card Auto Function**

The Auto button searches for the first active card and automatically programs the capture button in one click.

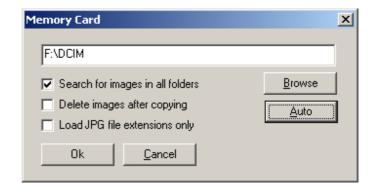

#### **Search For Patients**

Patients can be accessed by ID from the File Cabinet. The Search For Patient dialog provides an option to search for any characters in a patient's name.

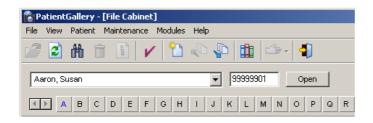

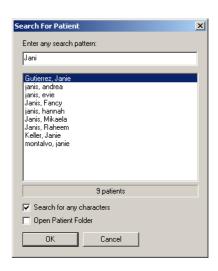

### **Search For Images**

The new Search For Image screen provides access to the entire image database using a variety of search criteria. Images may be selected based on date ranges, text descriptions, image types, etc. You can easily copy selected images to new or existing patients.

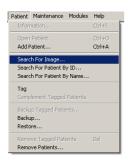

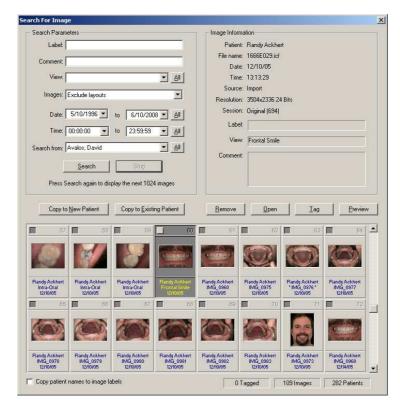

### Patient Compress, Remove, Backup Wizard Format

The new wizard format simplifies procedures and provides some new functionality. Image date and size information can be loaded optionally to speed up patient selection. Date selection can be used to filter patients based on activity.

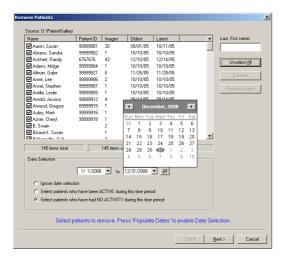

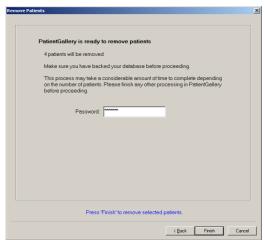

### **Backup and Restore**

Patients, The Library, Templates, Extractions, Doctors, Assistants and Views can be backed up independently. Images can be synchronized in the source and destination or removed from the source after copying.

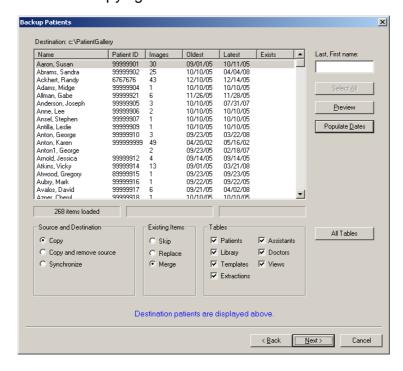

### **Export, Burn CD, Email, Batch Export Functions**

These functions all provide a standard interface for generating file names and formatting images.

Layouts can be exported as a single image with adjustable resolution too control the final size. White background option saves ink when printing from other applications.

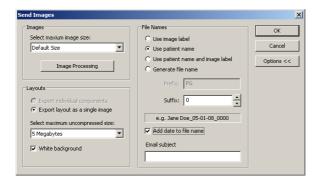

### **Batch Export**

Batch Export can be used to automatically export images to a predefined location. Previously exported images can be deleted automatically before each copy to simplify the interaction with another program such as web-based email. PatientGallery will also activate another program after the transfer.

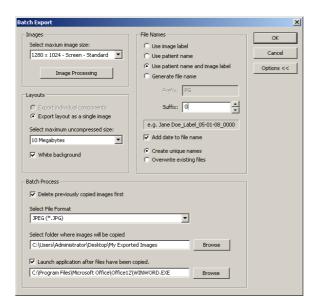

### **Multiple Image Information**

Information for all images within a patient's folder can be displayed and manipulated from one screen. Date, Time, Views, Labels and Comments can be easily modified and copied to other images.

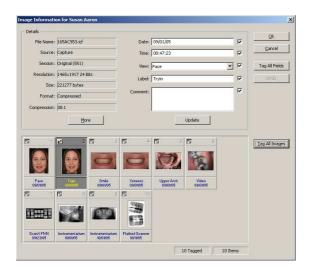

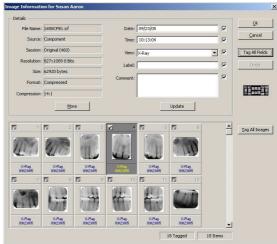

### **Sizeable Image Display**

Images and Practice Management System information can be displayed simultaneously using sizable image display windows. PatientGallery remembers the size and location of the window each time you double-click on an image.

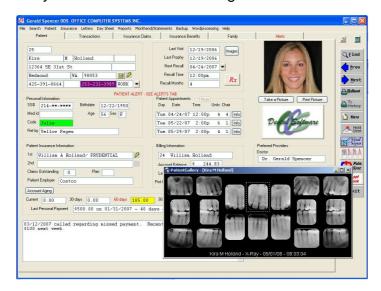

### **Enhanced Remove Dialogs**

New Remove dialogs are enhanced to prevent accidental removal. Remove Patient Dialogs can be configured to provide password protection.

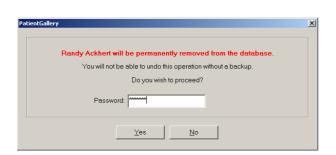

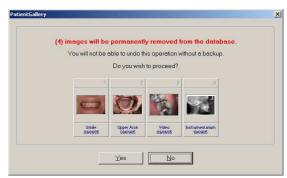

### X-ray Enhancement Tools

X-ray adjustments in the calibration screens and X-ray Module have been optimized to provide greater contrast and edge definition. The X-ray Brightness tool provides a Preset button which can be programmed to remember favorite settings.

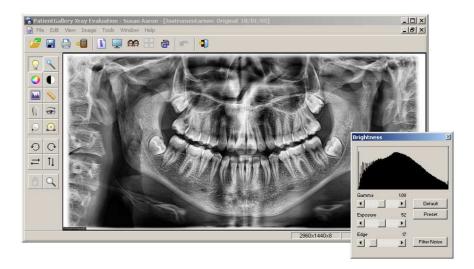

### **Extra-oral X-ray Real Time Preview**

Pans from Planmeca and Instrumentarium update on the display as the pan is moving, allowing the operator to abort prematurely if there is a problem.

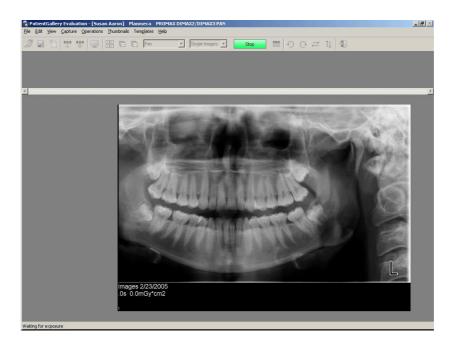

### **Save Thumbnails in Layout Screens**

Capture, Template and Organize Layout screens provide a function to save thumbnails as single images in the patient folder.

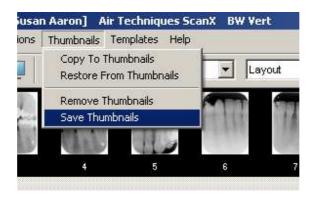

# **Planmeca Bitewings Option**

The Planmeca Promax Panoramic system provides a bitewing feature which takes a single image with only the bitewing areas from each side. PatientGallery automatically splits the single image into two bitewings and formats them in a layout.

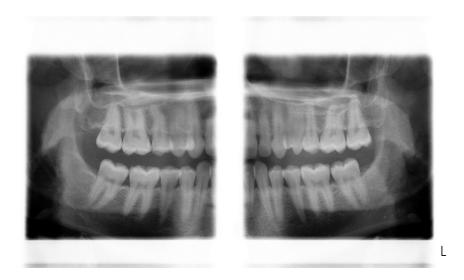

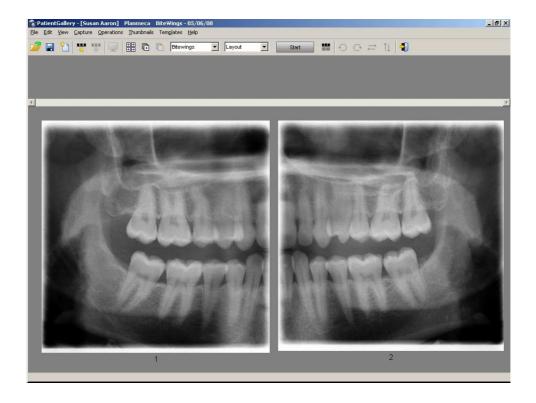

### **ScanX Trim Layout Option**

PatientGallery provides a new function to trim white borders and correct the rotation angle of scanned images from the Air Techniques ScanX. The software can be configured to automatically correct newly scanned images and previously saved images.

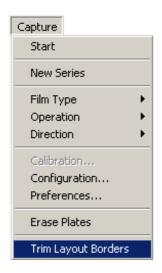

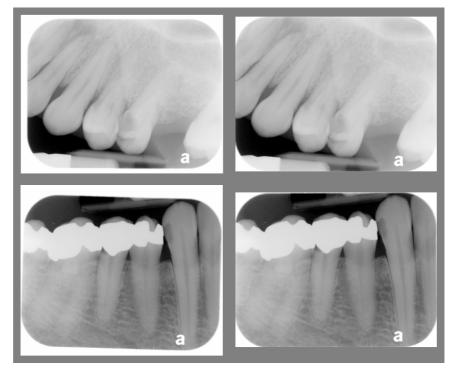

#### **Measure Calibration**

The Measurement tool in the X-ray and Designer modules can be configured to store calibration information which can be retrieved by pressing the Preset button.

This can save time when measuring images which are the same size.

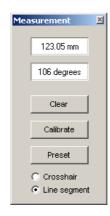

### **Annotate and Save Layouts**

Layouts can be annotated and saved directly in the Edit module.

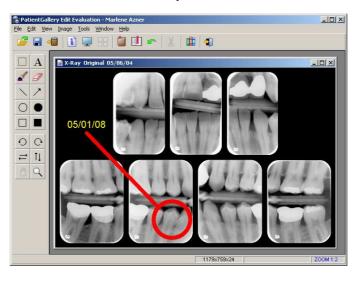

## **Edit Crop Control**

The crop tool provides predefined crop sizes, fine adjustment controls and a preset function which transfers crop the region to other images.

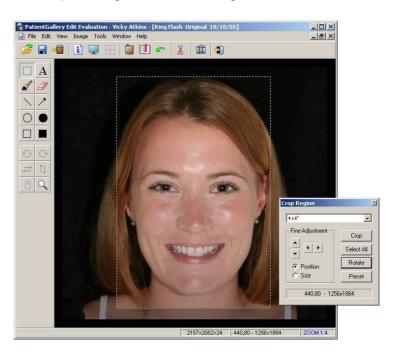

### **Color and Grayscale Image Adjustment**

Adjust Color provides contrast and gamma correction controls for grayscale and color images and layouts. The Preset button can be programmed to recall favoriate settings. This function can be accessed in the Edit Module.

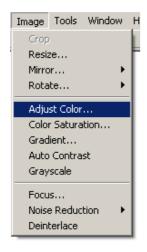

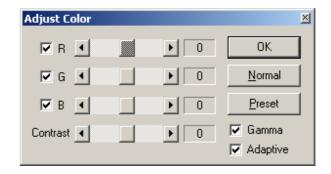

### **Memory Card Reader Rotate Option and JPEG Optimization**

Digital cameras are producing larger pixel formats and the size of uncompressed JPEG images can become unwieldly, especially in a network environment. PatientGallery can and mirror compressed JPEG images without decompression.

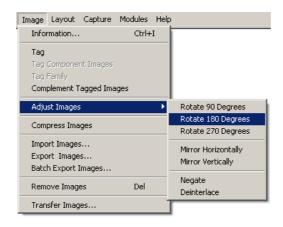

The Memory Card Reader interface also provides a Rotate function which operates on images before they are copied to the computer.

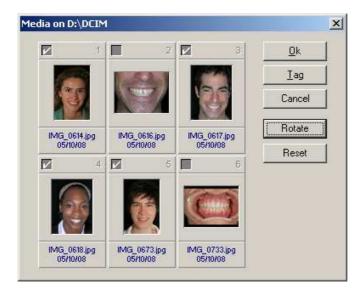

### **Create Image Families**

Image sessions can be manually arranged in family in the Layout Reorder screen and View Menu.

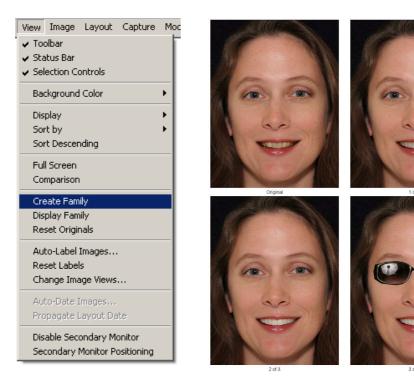

Page 16

#### **Patient Sub-Folders**

Views cans be configured to behave like sub-folders so that pressing the view tabs in the patient folder shows the images corresponding to that view exclusively. Captured and imported images are automatically assigned the currently selected view. All Views can be selected to display all images in the patient's folder simultaneously.

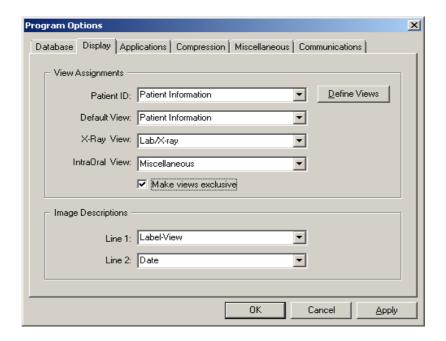

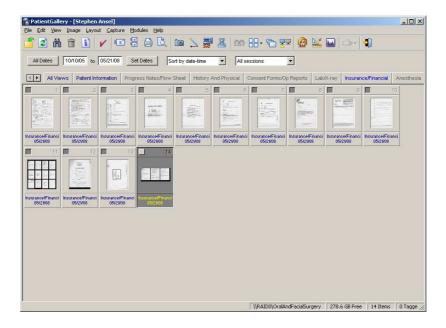

### **PDF File Support**

Adobe PDF files can be imported into a patient's folder by **drag and drop** or by using the **Import Images** function in the Image Menu. PatientGallery uses Adobe Reader to display and print PDF files.

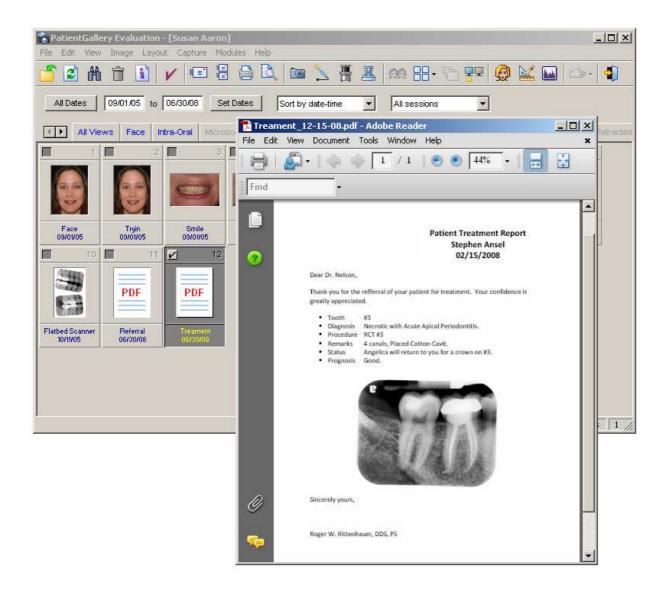

### **Print Styles**

The Print Setup dialog has been modified to accommodate new print format styles. Logos may be included in the print header by selecting **Logo Style** in the **Page Style** pull down menu.

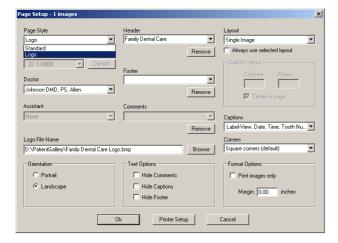

Logos may be scanned or imported from standard format artwork.

Doctor's information, headers, footers, image information can be predefined in the program.

Selectable captions include Labels, Date, Time and Tooth Numbers

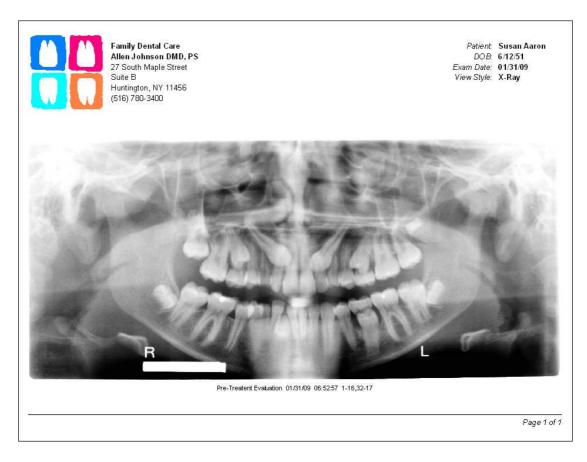

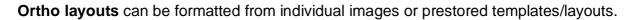

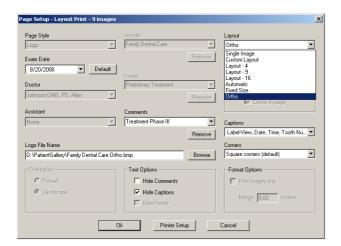

Descriptive information can be predefined and stored in a list in the Comment menu.

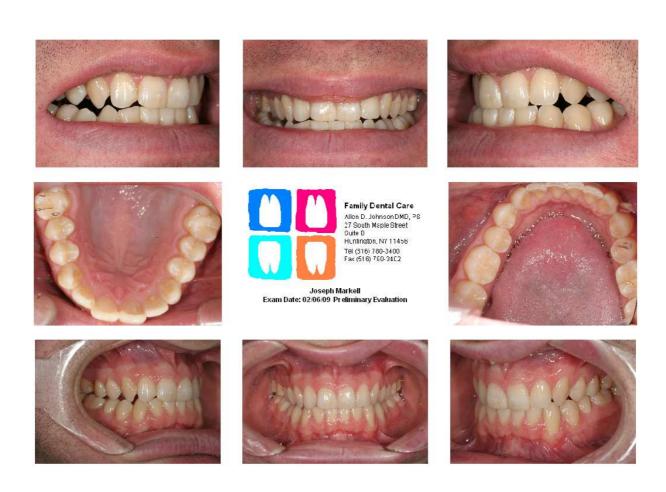

### **Template Properties**

Properties including Labels, Views, Comments and Tooth Numbers may be assigned to individual images during capture or through the Image Information screens.

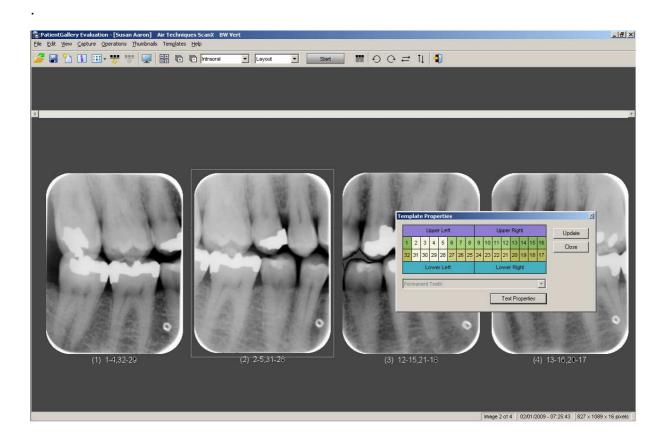

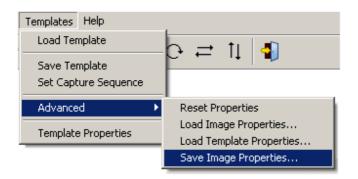

Templates may be preprogrammed to automatically assign properties during capture. Functions have been provided to assign properties to pre-existing templates, layouts and images.

### Properties assignment and display are available for all types of images.

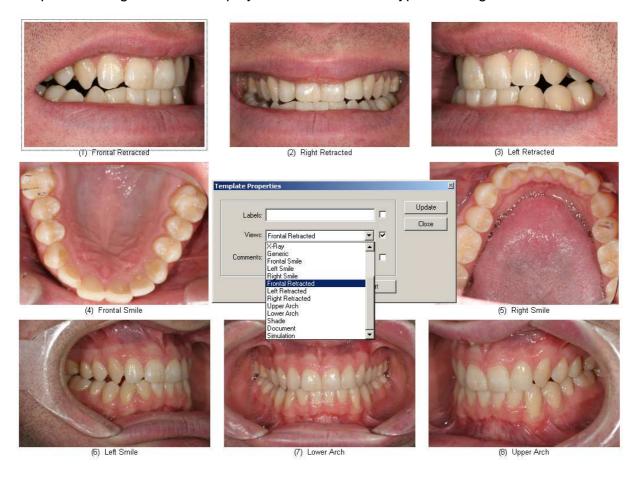

## **Image History**

PatientGallery can automatically search for images associated with a layout position or particular series of tooth numbers.

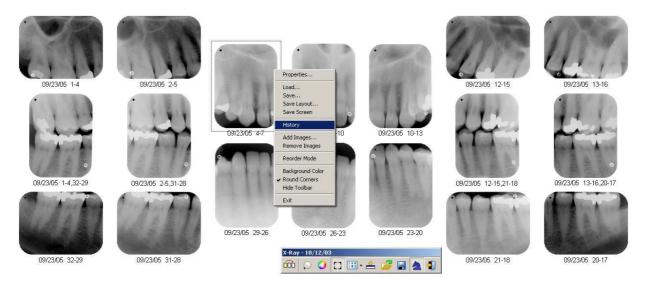

The resulting history can be saved for later viewing, printing, emailing, etc..

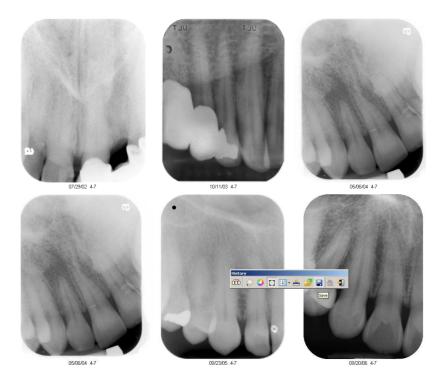

# **Red Eye Remover**

The "red eye" can be removed in the Edit Module using a simple brush tool that works like an eraser.

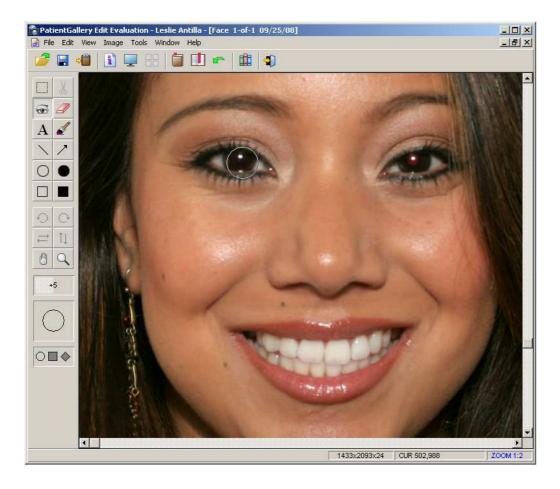